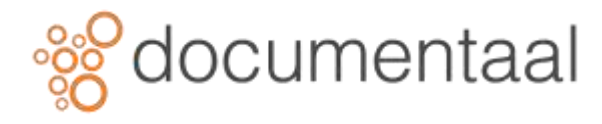

# **ABONNEREN BINNEN DSMFORSHAREPOINT**

DMSforSharePoint wordt benaderd vanuit Outlook. In het navigatiedeelvenster aan de linkerkant van het scherm van Outlook is DMSforSharePoint te vinden in de lijst met postbussen en gegevensbestanden.

Om snel toegang te hebben tot bepaalde (bijv. veelgebruikte) dossiers is het handig u op deze dossiers te abonneren, zodat u met 1 handeling bij deze dossiers kunt en niet telkens de dossiers moet opzoeken. Ook is het mogelijk om uzelf te abonneren op een gebruiker, dit betekent dat u snel bij de dossiers van bijvoorbeeld uw baas of collega kunt.

|                                                                                                    | hand list inconvenience the first incommunity attraction Communication |            |                                                                                                    |                |         |       |               |                              |
|----------------------------------------------------------------------------------------------------|------------------------------------------------------------------------|------------|----------------------------------------------------------------------------------------------------|----------------|---------|-------|---------------|------------------------------|
| $\sqrt{17}$<br>$\boldsymbol{\times}$<br><b>Stripe Common</b><br>transferent<br><b>Instrume</b><br>contings. |                                                                        |            |                                                                                                    |                |         |       |               |                              |
| <b>Contact of Contact</b>                                                                                   |                                                                        |            |                                                                                                    |                |         |       |               | $\label{eq:2.1} \alpha = 0.$ |
| <b>Contractor</b>                                                                                           |                                                                        | March 2000 |                                                                                                    |                |         |       |               |                              |
| (4)<br>exerci                                                                                               | Als (renes brocker)                                                    |            |                                                                                                    | $1 - 1 = -4$   |         |       |               | #Jeare                       |
|                                                                                                    | 174 mm                                                                 |            | Middle 4                                                                                                    | <b>WARNING</b> | paints. | $-10$ | $\frac{1}{2}$ | <b>Single</b>                |
| <b>DASHutnan</b>                                                                                            |                                                                        |            | It also give them in this former system with planets.<br>of the state of the company of the state of the state of the state of the state of the state of the state of the |                |         |       |               |                              |
|                                                                                                    |                                                                        |            |                                                                                                    |                |         |       |               |                              |
|                                                                                                    |                                                                        |            |                                                                                                    |                |         |       |               |                              |
|                                                                                                    |                                                                        |            |                                                                                                    |                |         |       |               |                              |
|                                                                                                    |                                                                        |            |                                                                                                    |                |         |       |               |                              |
|                                                                                                    |                                                                        |            |                                                                                                    |                |         |       |               |                              |
|                                                                                                    |                                                                        |            |                                                                                                    |                |         |       |               |                              |
|                                                                                                    |                                                                        |            |                                                                                                    |                |         |       |               |                              |
|                                                                                                    |                                                                        |            |                                                                                                    |                |         |       |               |                              |
|                                                                                                    |                                                                        |            |                                                                                                    |                |         |       |               |                              |
|                                                                                                    |                                                                        |            |                                                                                                    |                |         |       |               |                              |
|                                                                                                    |                                                                        |            |                                                                                                    |                |         |       |               |                              |
|                                                                                                    |                                                                        |            |                                                                                                    |                |         |       |               |                              |
|                                                                                                    |                                                                        |            |                                                                                                    |                |         |       |               |                              |
|                                                                                                    |                                                                        |            |                                                                                                    |                |         |       |               |                              |
|                                                                                                    |                                                                        |            |                                                                                                    |                |         |       |               |                              |
|                                                                                                    |                                                                        |            |                                                                                                    |                |         |       |               |                              |
|                                                                                                    |                                                                        |            |                                                                                                    |                |         |       |               |                              |
|                                                                                                    |                                                                        |            |                                                                                                    |                |         |       |               |                              |
|                                                                                                    |                                                                        |            |                                                                                                    |                |         |       |               |                              |
|                                                                                                    |                                                                        |            |                                                                                                    |                |         |       |               |                              |
|                                                                                                    |                                                                        |            |                                                                                                    |                |         |       |               |                              |
| $B - B - B - B - \cdots$                                                                                    |                                                                        |            |                                                                                                    |                |         |       |               |                              |
|                                                                                                    |                                                                        |            |                                                                                                    |                |         |       |               |                              |

*Afb. 0229*

# 1. Abonneren op een dossier

Wanneer u zich abonneert op een dossier, komen alle mappen met documenten en berichten die bij de betreffende dossier horen beschikbaar in uw eigen DMSforSharePoint structuur.

Klik zo nodig op het pijltje aan de linkerkant van **DMSforSharePoint**.

De map structuur wordt uitgeklapt: *Mijn dossiers, \_Recente documenten*, en *Zoekmappen* worden zichtbaar.

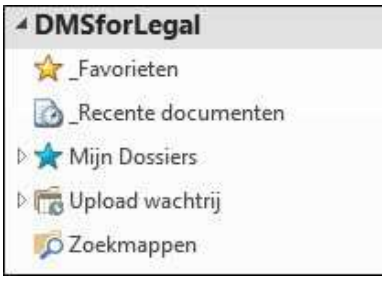

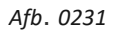

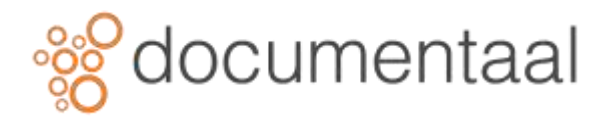

• Klik met de rechtermuisknop op **Mijn dossiers** in de DMSforSharePoint structuur. Het snelmenu verschijnt.

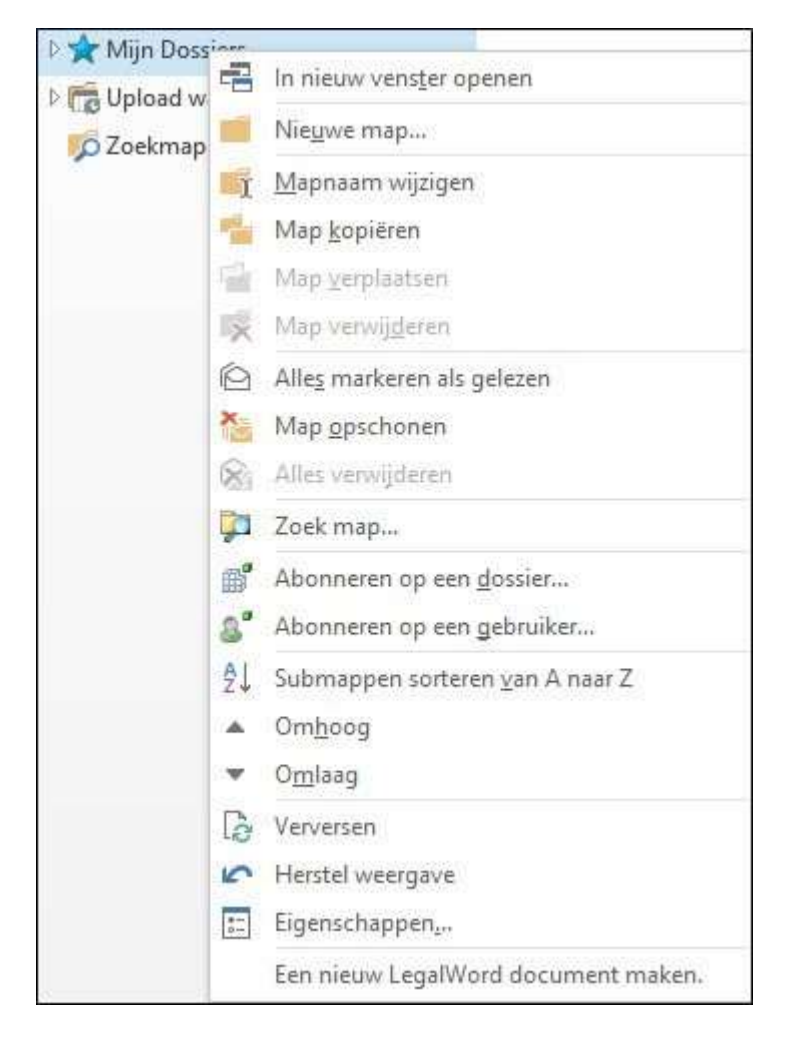

*Afb. 0232*

• Klik in het snelmenu op **Abonneren op een dossier…**

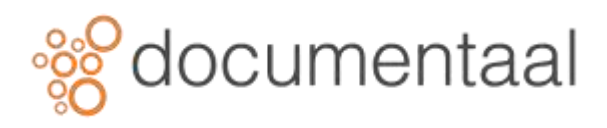

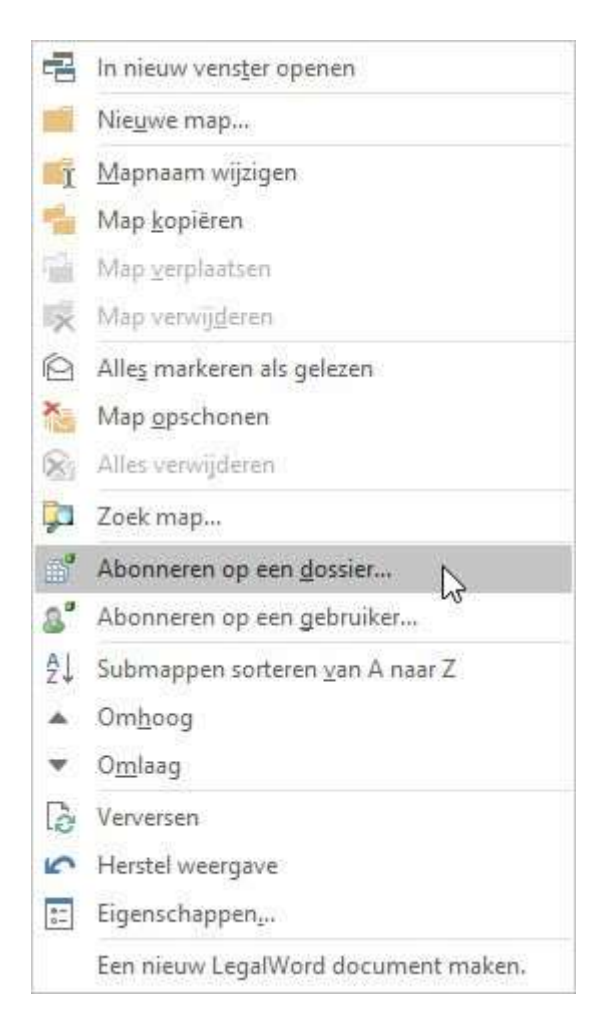

Het venster *Abonneren op een* dossier*…* wordt geopend:

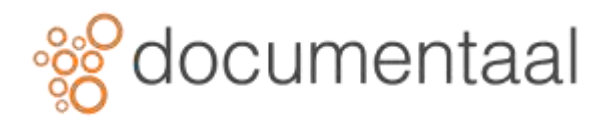

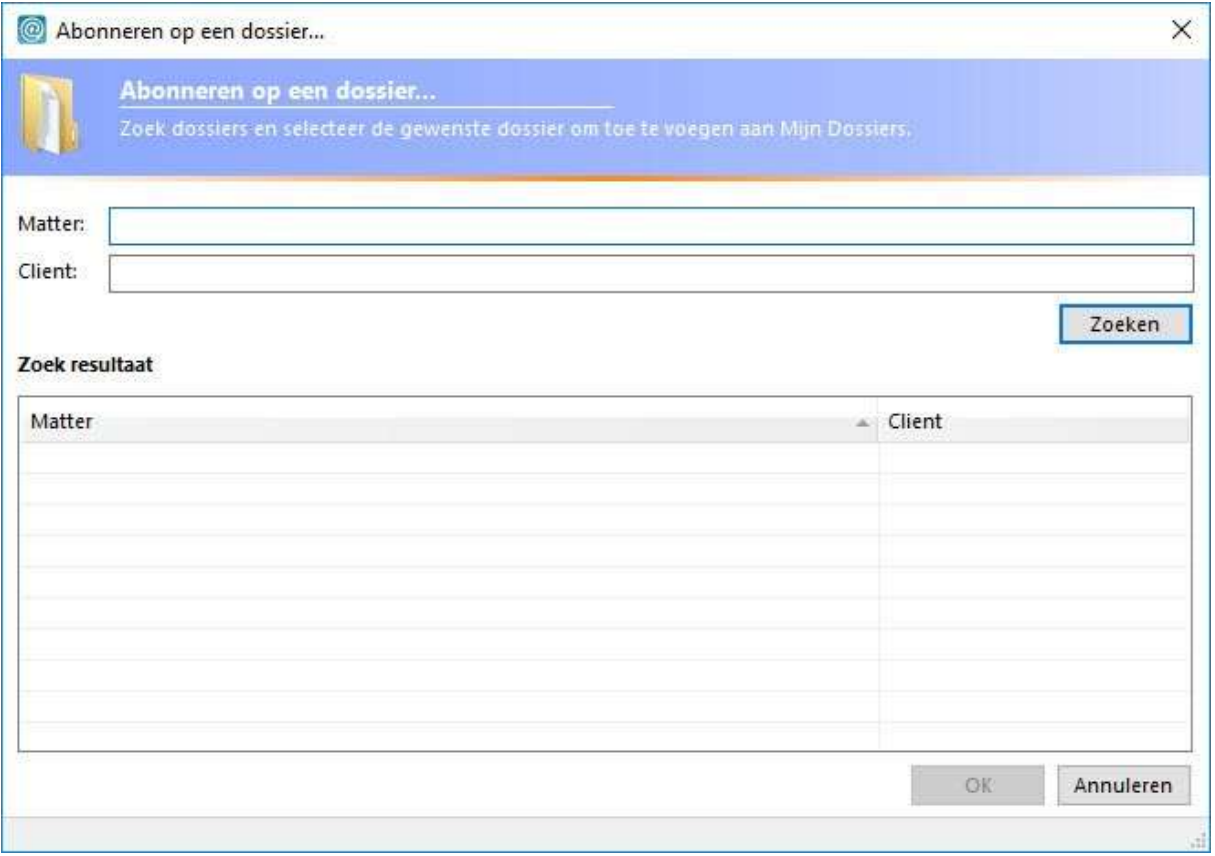

In dit venster kunt u dossiers zoeken door een of meer velden in te vullen en vervolgens te klikken op de knop *Zoeken*.

• Vul een dossiernaam in en klik op de knop **Zoeken**

In de lijst *Zoek resultaat* verschijnen dossiers waar u toegang toe heeft en die voldoen aan de ingevoerde zoekcriteria.

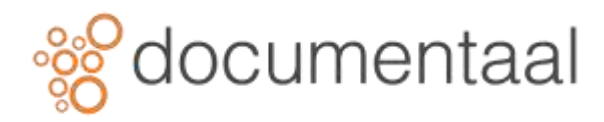

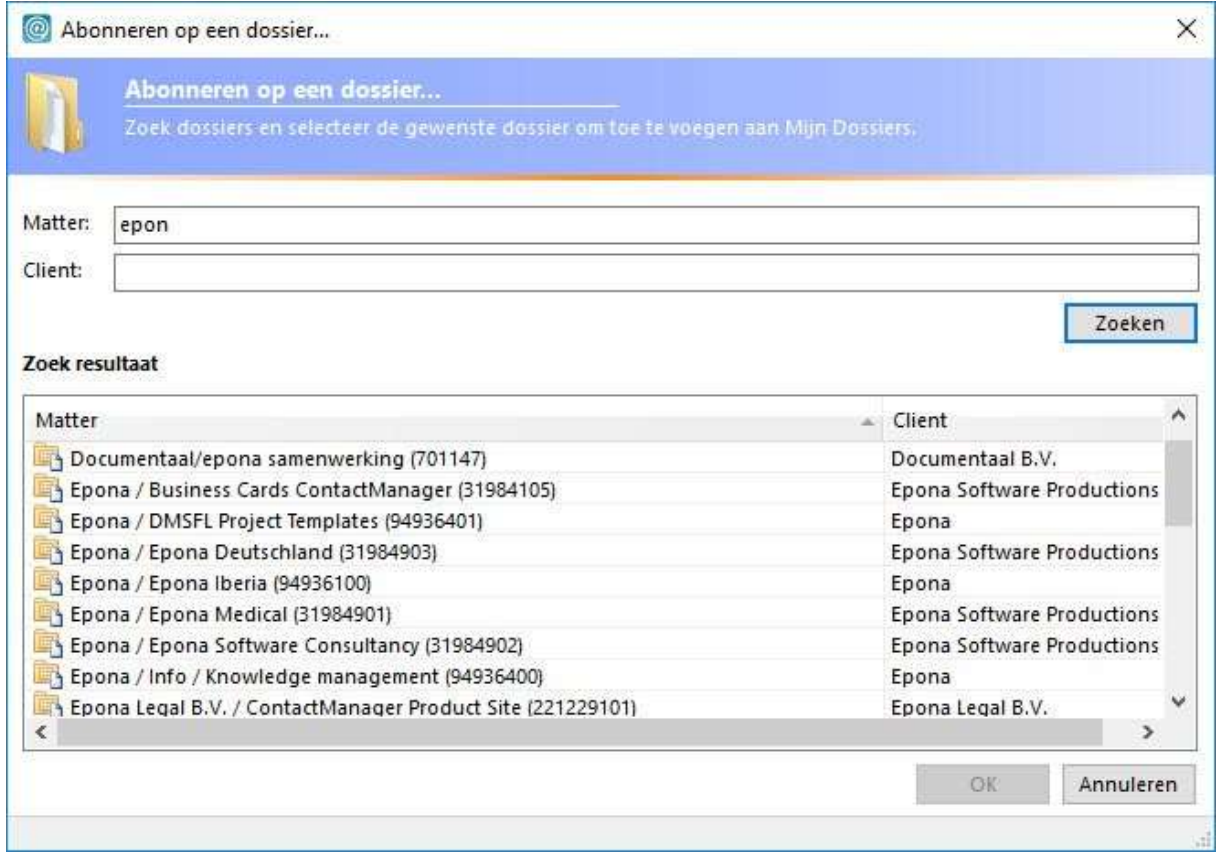

- Klik op de regel met het dossier waarop u zich wilt abonneren
- Klik op OK

## *\** **Door Etrl ingedrukt te houden, kunt u meer dan één dossier tegelijk**

#### *selecteren.*

• Klik zo nodig op het driehoekje links van **Mijn dossiers** om de lijst uit te klappen De dossiers zijn toegevoegd aan de mapstructuur onder DMSforSharePoint.

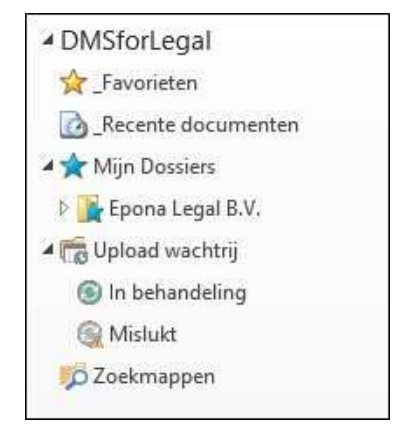

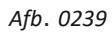

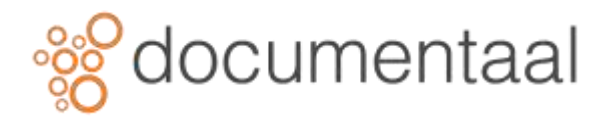

*\*U kunt de naam van Mijn Dossiers veranderen door er met de rechtermuisknop op te klikken, kies dan in het snelmenu voor Eigenschappen en verander de naam in het bovenste tekstvakje.*

# 2. Abonneren op een gebruiker

Wanneer u zich abonneert op een gebruiker, komen alle dossiers waarop deze gebruiker geabonneerd is, beschikbaar in uw DMSforSharePoint structuur. Dit is handig als u bijvoorbeeld de secretaresse van deze gebruiker bent, u kunt dan snel bij zijn/haar dossiers.

- Klik zo nodig op het pijtje aan de linkerkant van DMSforSharePoint De map structuur wordt uitgeklapt.
- Klik met de rechtermuisknop op Mijn dossiers in de DMSforSharePoint structuur Het snelmenu verschijnt.

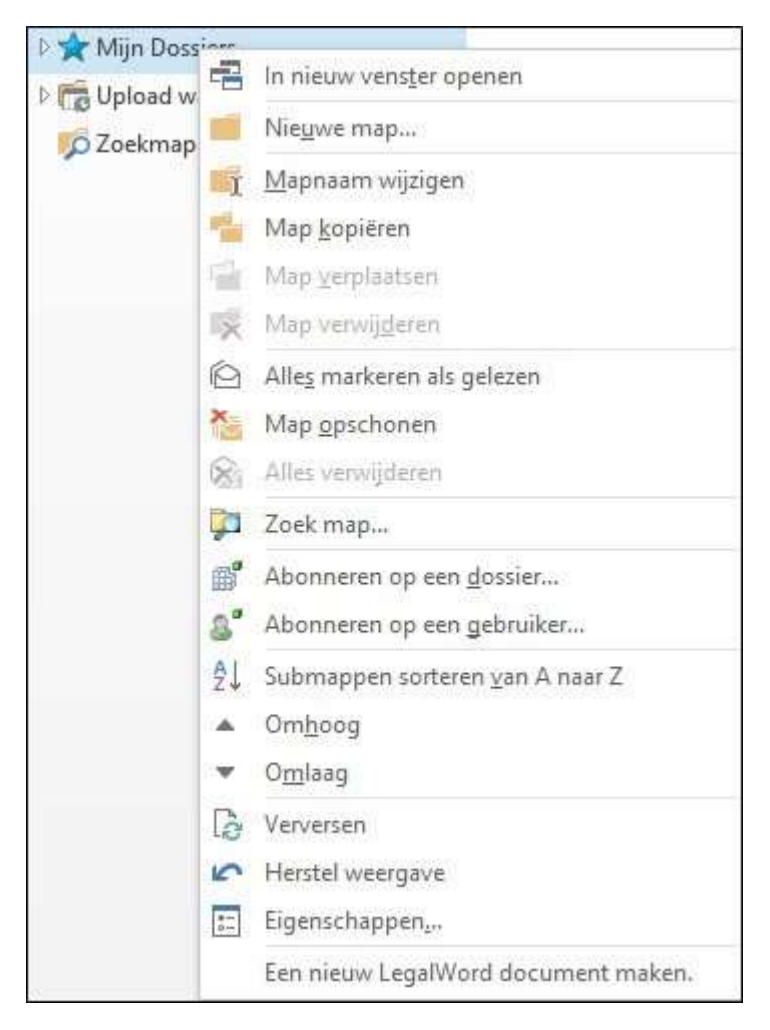

*Afb. 0232*

• Klik in het snelmenu op **Abonneren op een gebruiker…**

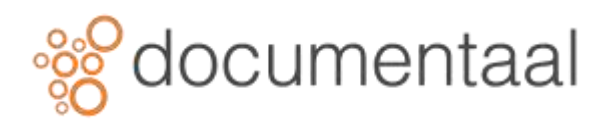

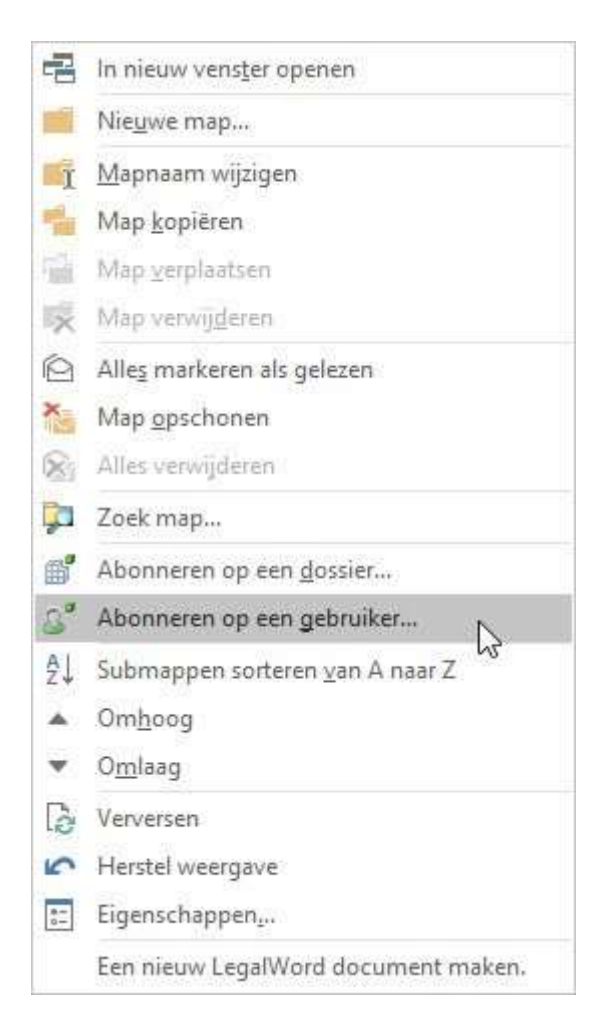

Het venster *Abonneren op een gebruiker…* wordt geopend:

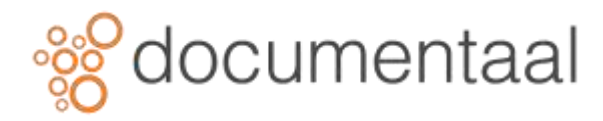

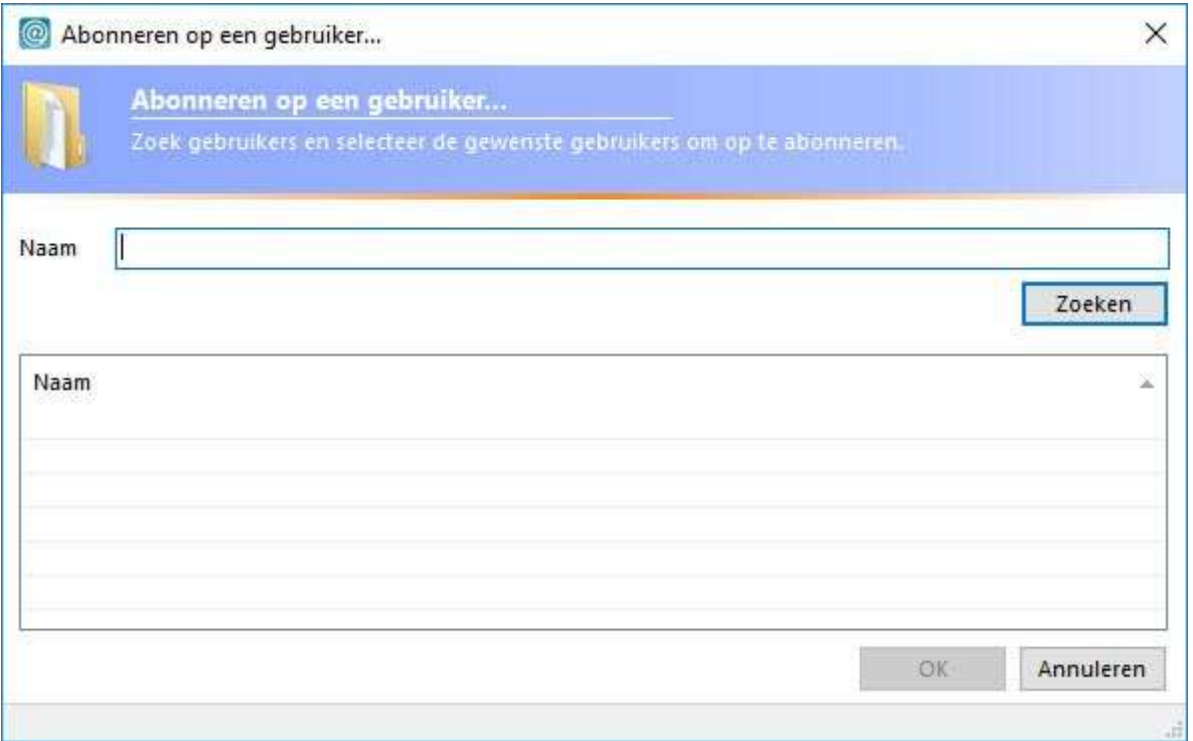

- Typ de naam van de persoon waarop u zich wilt abonneren, bijvoorbeeld: Bart
- Klik op de knop Zoeken In de lijst verschijnt de naam van de gezochte gebruiker.

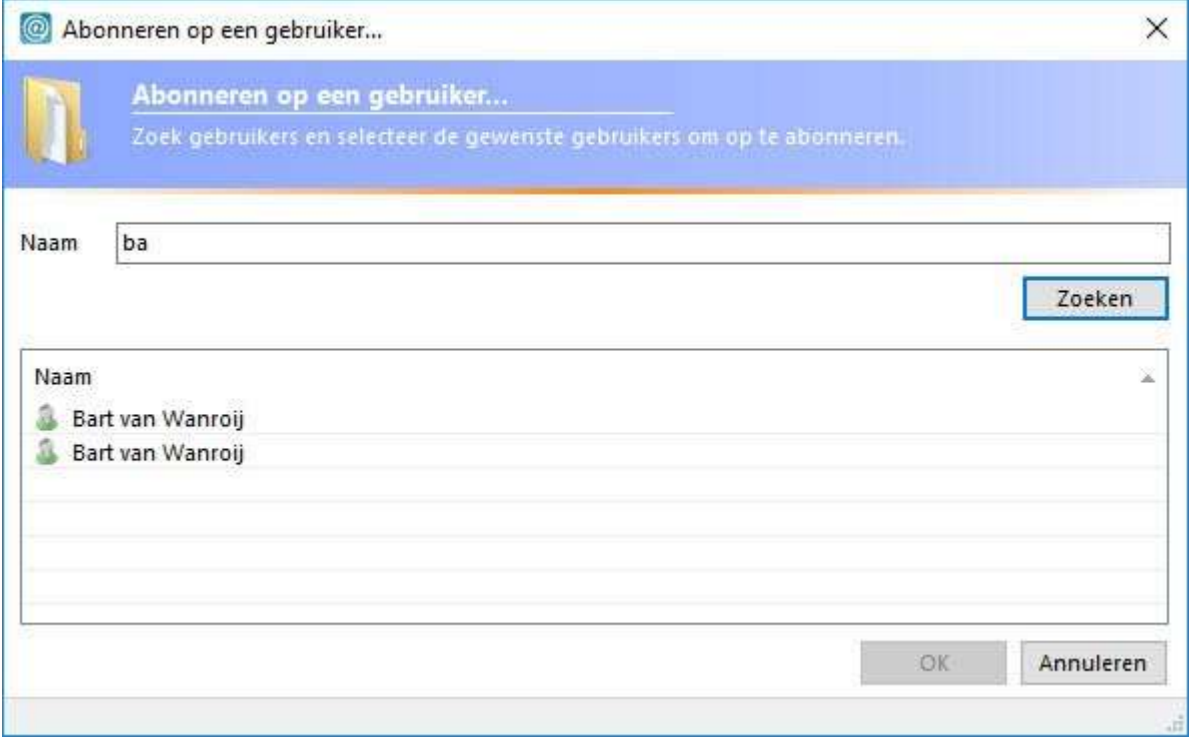

*Afb. 0240*

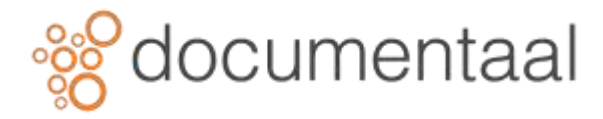

*\*In dit venster is het mogelijk alle gebruikers zichtbaar te maken door het veld leeg te laten en vervolgens te klikken op de knop Zoeken.*

- Selecteer de gebruiker op wie u zich wilt abonneren door deze aan te klikken
- Klik op OK

*\*Door ingedrukt te houden, kunt u meer dan één gebruiker tegelijk selecteren.*

• Klik zo nodig op het driehoekje links van Mijn dossiers De gebruiker is toegevoegd aan de mapstructuur onder DMSforSharePoint.

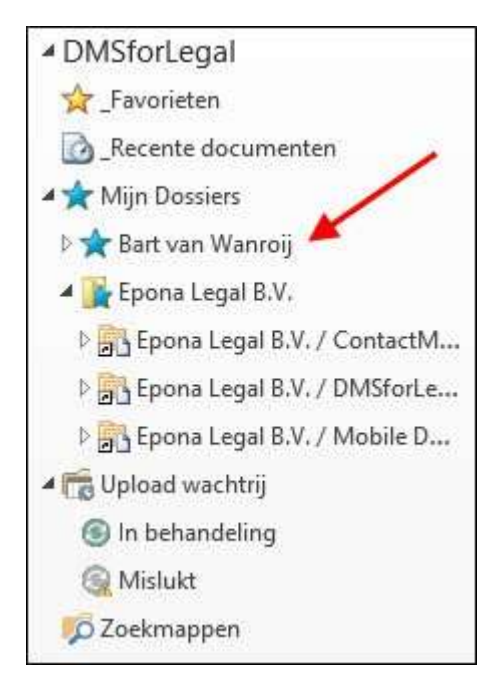

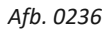

• Klik op het driehoekje naast de naam van de toegevoegde gebruiker De dossiers van de toegevoegde gebruiker worden zichtbaar in de mapstructuur:

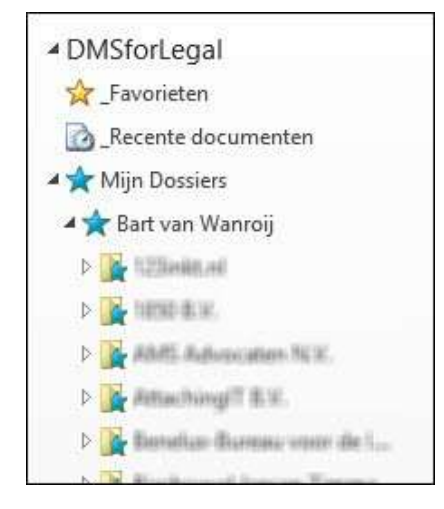

*Afb. 0241*

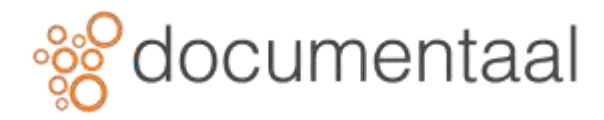

# 3. Abonnementen verwijderen

Ook heeft u de mogelijkheid om een abonnement op een dossier of gebruiker te verwijderen.

## 3.1. Abonnement op een dossier verwijderen

Om een abonnement op een dossier te verwijderen doet u het volgende:

• Klik met de rechtermuisknop op het te verwijderen dossier Het snelmenu wordt geopend:

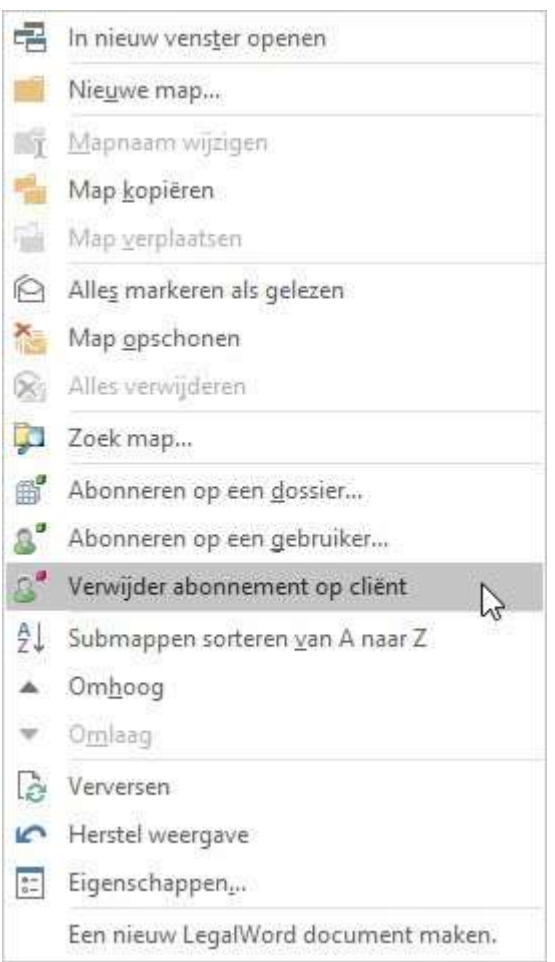

*Afb. 0242*

• Selecteer Verwijder abonnement op cliënt Het dossier is verwijderd uit uw mapstructuur.

*!Het dossier is NIET verwijderd uit DMSforSharePoint, maar slechts uit uw 'Mijn dossiers'.*

## 3.2. Abonnement op een gebruiker verwijderen

Om een abonnement op een gebruiker te verwijderen doet u het volgende:

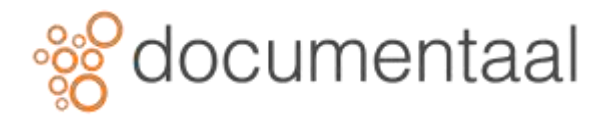

• Klik met de rechtermuisknop op de te verwijderen gebruiker Het snelmenu wordt geopend:

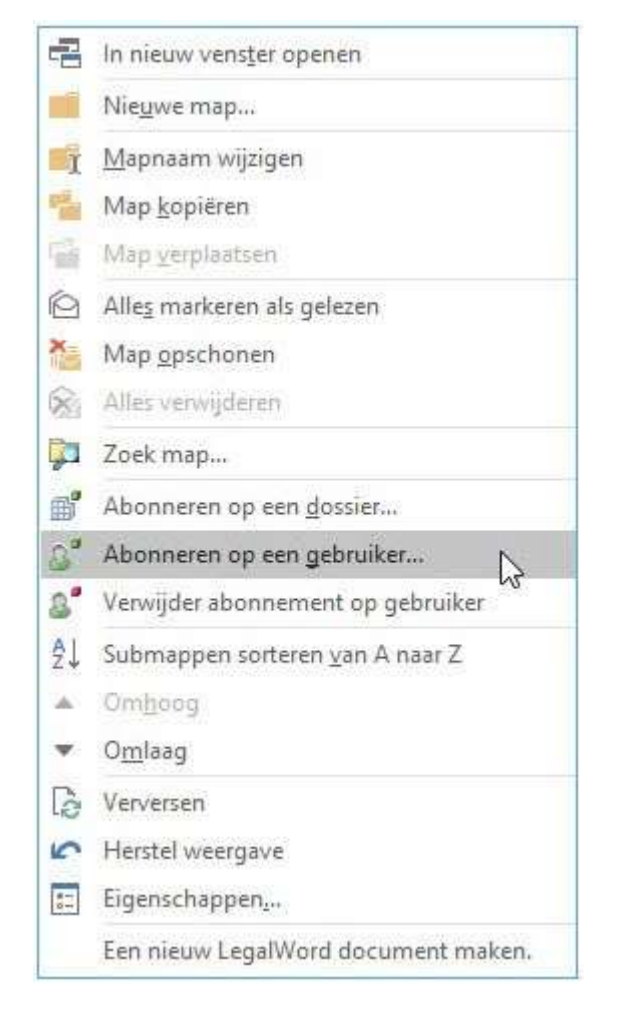

*Afb. 0243*

• Selecteer Verwijder abonnement op gebruiker De gebruiker is verwijderd uit uw mapstructuur.

*!Het dossier is NIET verwijderd uit DMSforSharePoint, maar slechts uit uw 'Mijn dossiers'.*

# 4. Persoonlijke mappen

Net zoals in Outlook kunt u in DMSforSharePoint uw eigen mappen aanmaken in DMSforSharePoint om uw gegevens beter te organiseren.

## 4.1. Maak een nieuwe map

Om een nieuwe map aan te maken neemt u de volgende stappen:

• Klik met de rechtermuisknop op Mijn dossiers, het snelmenu verschijnt

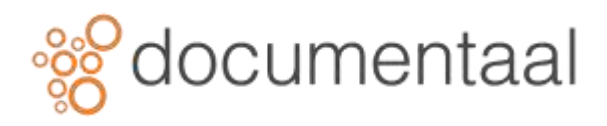

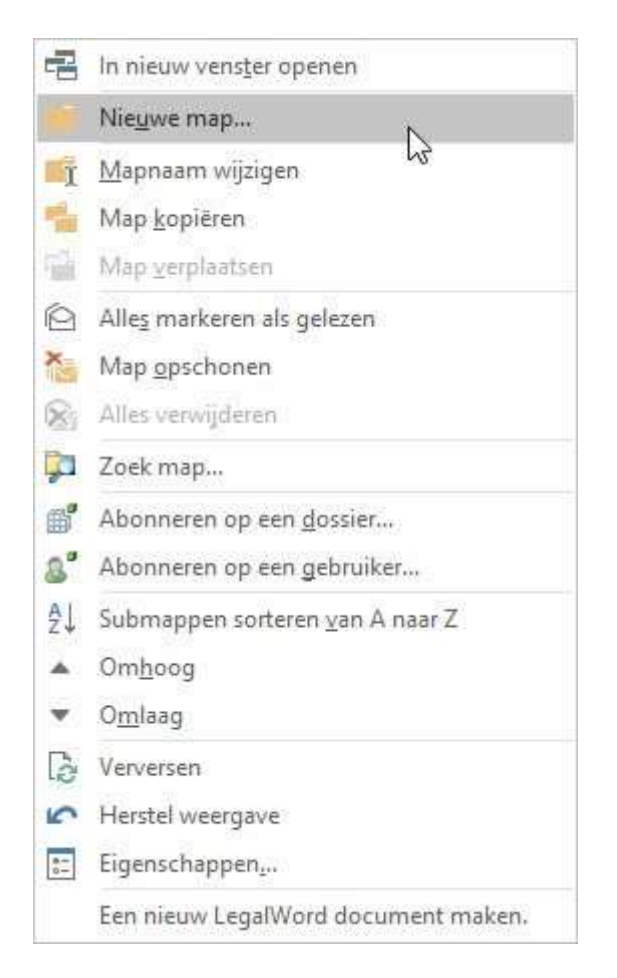

• Selecteer **Nieuwe Map…**

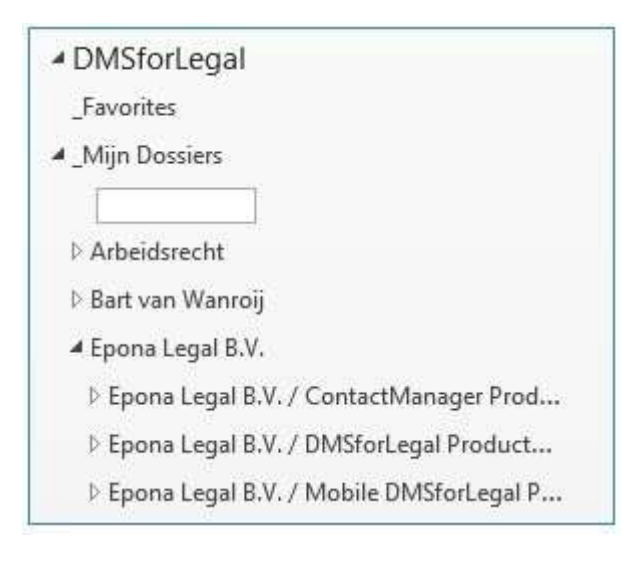

#### *Afb. 0245*

- Geef de map een naam door deze te typen in het tekstvak, bijvoorbeeld Marketing
- Klik Enter

De nieuwe folder is nu zichtbaar in de DMSforSharePoint structuur

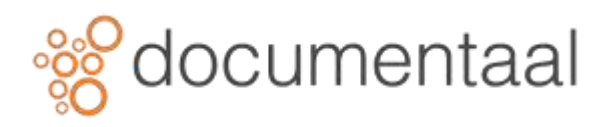

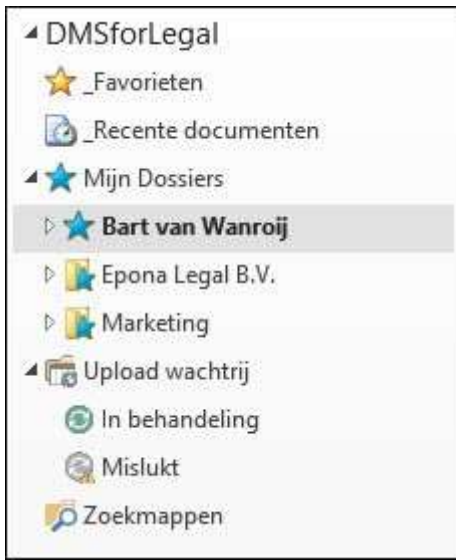

*Afb. 0246*

*\*Het is niet mogelijk om in deze map rechtstreeks emailberichten etc. te plaatsen, u kunt zich in deze map wel abonneren op dossiers of gebruikers, en dan email berichten naar deze dossiers toe verplaatsen.*

## 4.1.1. Een map verwijderen

Om een map te verwijderen doet u het volgende:

- Klik met de rechtermuisknop op de map die u wilt verwijderen
- Selecteer Verwijder abonnement op categorie

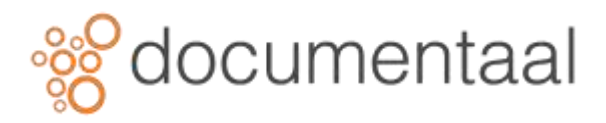

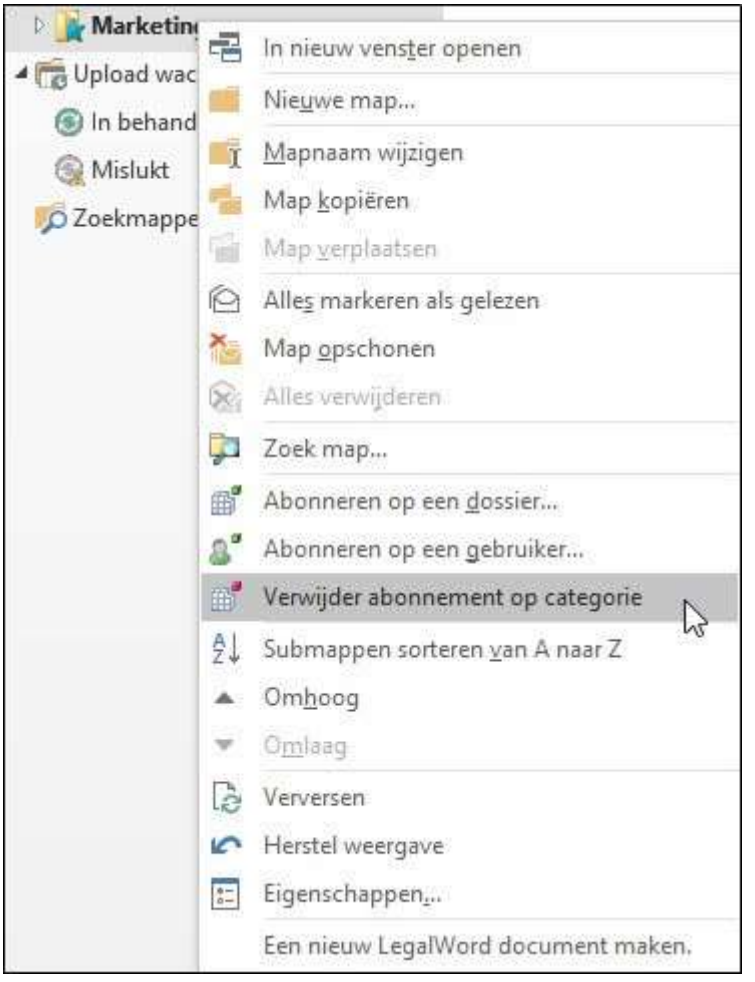

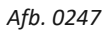

• De map is uit de DMSforSharePoint structuur verdwenen

## 4.1.2. Mappen vernieuwen

Als u iets heeft gewijzigd, maar dit is nog niet zichtbaar dan heeft u de mogelijkheid om de mappen te vernieuwen

- Selecteer de map in DMSforSharePoint
- Druk op **[F5]** om de inhoud te vernieuwen van een map

### 4.2. Mapnaam wijzigen

Het is mogelijk om de naam van een bestaande map(project) te wijzigen.

- In de DMSforSharePoint structuur, klik met de rechtermuisknop op de naam van de map die u wilt wijzigen
- Selecteer Mapnaam wijzigen

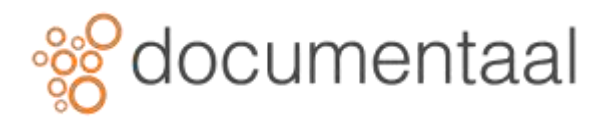

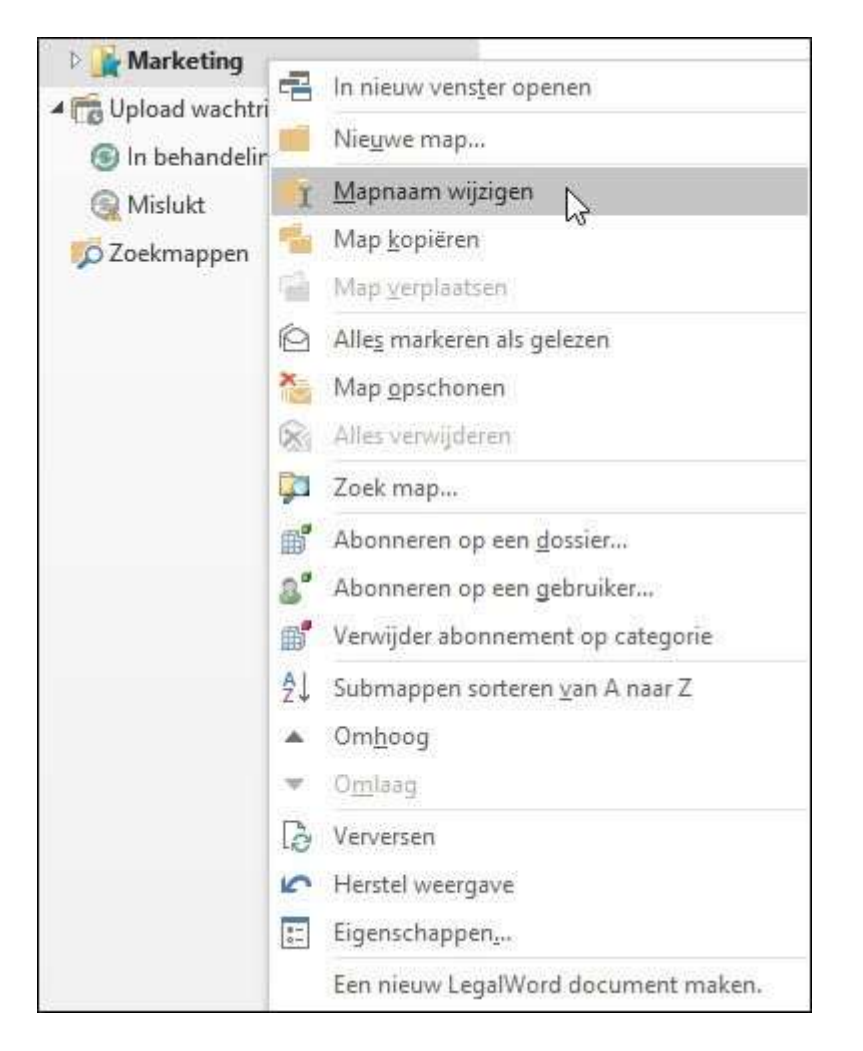

- Typ de nieuwe naam in het tekstveld
- Bevestig de nieuwe naam door op Enterl te klikken